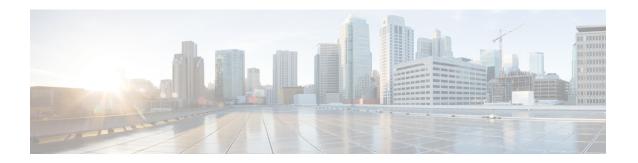

## **Managing Cisco Services**

This chapter contains the following sections:

- Displaying the Status of Your Services, on page 1
- Stopping Cisco Services, on page 2
- Starting Cisco Services, on page 3

## **Displaying the Status of Your Services**

The Display Services option displays all executed services. The Display Services option also displays the status of any associated databases and disks.

- Broker An ActiveMQ JMS broker used for inter-process communication using JMS messages. All infra services use the broker to communicate between them.
- Controller
- Eventmgr
- Client
- Idaccessmgr Provides authentication service for Cisco UCS Director users (local, AD imported through LDAP). When you log in through the GUI, tomcat receives the login request and queries idaccessmgr to authenticate the user.
- Inframgr The back-end server that proves APIs over JMS and REST. Tomcat (GUI) uses these back-end APIs
- Websock VNC proxy. Cisco UCS Director provides browser-based VNC access to the VM console. The websock service acts as a VNC proxy to the VM console.
- Tomcat Hosts Cisco UCS Director GUI web app.
- Flashpolicyd

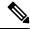

Note

Ensure that all of the above services are up and operating. If a service is not executed on Cisco UCS Director, restart the service through the shell client.

From the Cisco UCS Director Shell menu, choose the Display Service Status option and press Enter.

The following information is displayed.

| Enter selection<br>Service | n [O to exi<br>State | t]: 2<br>PID | %CPU  | %MEM | tELAPSED  | #Threads |             |      |       |
|----------------------------|----------------------|--------------|-------|------|-----------|----------|-------------|------|-------|
|                            |                      |              |       |      |           |          |             |      |       |
| broker                     | UP                   | 14338        | 0.4   | 1.1  | 44:58     | 31       |             |      |       |
| controller                 | UP                   | 14517        | 0.3   | 1.3  | 44:11     | 74       |             |      |       |
| eventmgr                   | UP                   | 14738        | 2.0   | 3.5  | 43:24     | 96       |             |      |       |
| idaccessmgr                | UP                   | 14939        | 1.7   | 3.2  | 43:17     | 96       |             |      |       |
| inframgr                   | UP                   | 15138        | 25.2  | 23.0 | 43:08     | 463      |             |      |       |
| websock                    | UP                   | 15231        | 0.0   | 0.0  | 43:02     | 1        |             |      |       |
| connectormgr               | UP                   | 15383        | 1.4   | 2.4  | 42:54     | 52       |             |      |       |
| tomcat                     | UP                   | 15477        | 3.0   | 4.2  | 42:47     | 56       |             |      |       |
| flashpolicyd               | UP                   | 15501        | 0.0   | 0.0  | 42:32     | 1        |             |      |       |
| mariadbd                   | UP                   | 13754        | 41.0  | 10.7 | 45:08     | 83       |             |      |       |
| Database                   | IP Address           |              | State |      | Client    |          | Connections |      |       |
| infradb                    | 127.0.0.1            |              | UP    |      | 127.0.0.1 |          | 66          |      |       |
| Volume                     |                      | Mounted or   | . ;   | Size | Used      | Avai     | lable       | %Use | Usage |

|                          |          |      |      |      |     | =      |
|--------------------------|----------|------|------|------|-----|--------|
|                          |          |      |      |      |     |        |
| /dev/mapper/almalinux-ro | oot /    | 94G  | 14G  | 76G  | 16% | NORMAL |
| /dev/sda1                | /boot    | 976M | 123M | 787M | 14% | NORMAL |
| infradb_vg-infradb_lv    | /infradb | 99G  | 5.2G | 94G  | 6%  | NORMAL |

Press return to continue ...

Note

The corresponding status and process ID (PID) of each service is also displayed in the menu. In a multi-node setup, the status is also displayed for any inventory databases or monitoring databases.

## **Stopping Cisco Services**

You can stop all Cisco services that are part of the Cisco UCS Director appliance by choosing **Stop Services**. You can verify that all services are stopped by choosing **Display Service Status**.

- Step 1 From the Cisco UCS Director Shell menu, choose Stop Services.
- Step 2 Press Enter.

The following information displays:

```
Do you want to stop services [y/n]? : y
                                             [ OK ]
Stopping service broker...
Stopping service controller...
                                             [ OK ]
Stopping service eventmgr...
                                            [ OK ]
Stopping service client...
                                            [ OK ]
Stopping service idaccessmgr...
                                             [ OK ]
Stopping service inframgr...
                                             [ OK ]
Stopping service websock...
                                             [ OK ]
                                             [ OK ]
Stopping service tomcat...
```

```
Stopping service flashpolicyd... [ OK ] Press return to continue ...
```

**Step 3** Press **Enter** to complete the procedure.

## **Starting Cisco Services**

You can execute all services that are part of Cisco UCS Director by choosing Start Services.

After using this option, you can choose Display Service Status to verify that all services are executed.

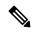

Note

Services started in the background are not displayed.

**Step 1** From the Cisco UCS Director Shell menu, choose **Start Services**.

The following information is displayed:

Services are being started. Use "Display Services Status" option to check the status  $Press\ return\ to\ continue\ \dots$ 

- **Step 2** Press **Enter** to complete the process.
- **Step 3** Choose **Display Service Status** to verify that the services are executed.

Starting Cisco Services